# **SPAdes assembly**

Today we are only briefly introducing the assembly with **SPAdes**. SPAdes is already installed in our system (as in any CLIMB VM, I think), but it this wasn't the case we could simply conda install spades to have it installed by Miniconda.

# **Read the manual first**

There is a (confusing) [online manual](http://spades.bioinf.spbau.ru/release3.11.1/manual.html#sec3) for SPAdes, but we are nerd enough to read the instructions from the shell. Since the program is writing its output on a different channel (called [standard error\)](https://www.linuxtechi.com/standard-input-output-error-in-linux/) we can't simply pipe it into less, we need to add an extra character  $(\&)$  to have the redirection of the standard error:

spades.py |& **less** -S

(as always we can scroll the text with arrow keys then quit with q to return to the shell prompt). Here's an extract of the manual:

```
SPAdes genome assembler v3.11.0
Usage: /home/linuxbrew/.linuxbrew/bin/spades.py [options] -o <output dir>
Basic options:
-o <output_dir> directory to store all the resulting files
(required)
--meta this flag is required for metagenomic sample data
Input data:
--12 <filename> file with interlaced forward and reverse paired-end
reads
-1 <filename> file with forward paired-end reads
-2 <filename> file with reverse paired-end reads
-s <filename> file with unpaired reads
```
## **Perform the assembly**

## **Default parameters: auto k-mer choice**

```
spades.py -1 /bsb/denovo/phage/reads/shotgun1.fq -2
/bsb/denovo/phage/reads/shotgun2.fq -o ~/bsb01/phage_default/
```
If you want to see the output folder, there is an [online version](http://147.188.173.45/public/researcher/bsb07/spades/), in particular you can see:

1. [spades.log](http://147.188.173.45/public/researcher/bsb07/spades/spades.log.txt) - this is the text that SPAdes writes to the terminal during the execution to keep us

updated on the progress. Generally non so useful, but we can discover which k-mer settings have been used!

2. [contigs.fasta](http://147.188.173.45/public/researcher/bsb07/spades/contigs.fasta.txt) - usually the output we are mostly interested in: the contigs!

#### **Default parameters: auto k-mer choice**

We can perform a second assembly with k-mers set of our choice. We can compare results using different k-mer sets in our group. K-mers have to be odd!

Here an example:

```
spades.py -1 /bsb/denovo/phage/reads/shotgun1.fq -2
/bsb/denovo/phage/reads/shotgun2.fq -o \sim/bsb01/phage 29,47,51,59/ -k
29,47,51,59
```
As you can see I specified as output directory, a directory that helps me reminding which k-mers have been used. In this case maybe not elegant, but it's just to stress the concept of choosing useful nonambiguous names.

### **Pre-made output**

If you want to save some time there is a pre made output from the step above here:

/bsb/denovo/phage/spades/

You can evaluate the assembly metrics with this command:

```
seqkit stats --all /bsb/denovo/phage/spades/contigs.fasta
```
Or if you made more than one assembly in your home directory, using "phage\_" as prefix:

```
seqkit stats --all ~/bsb01/phage_*/contigs.fasta
```
This will work if the suggested directory structure has been used. If you made customisations, tune the paths accordingly. Example output:

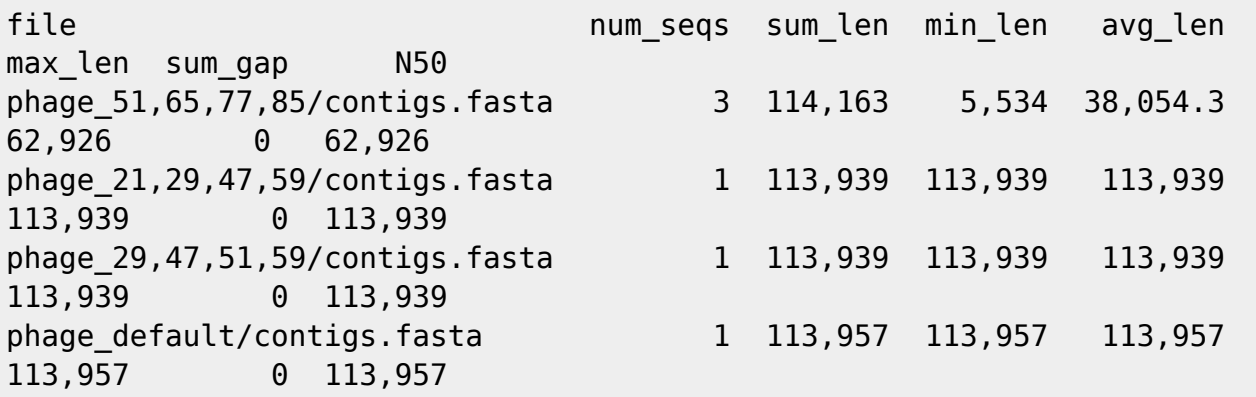

From: <https://seq.space/notes/>- **Bioinformatics Notes**

Permanent link: **<https://seq.space/notes/doku.php?id=bsbdenovo-assembly>**

Last update: **2020/02/07 09:51**

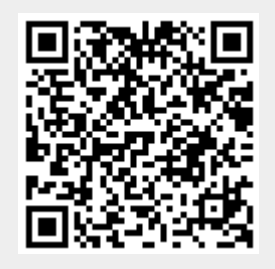